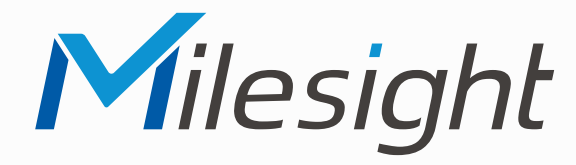

**ISIS-MS-Cxx76**

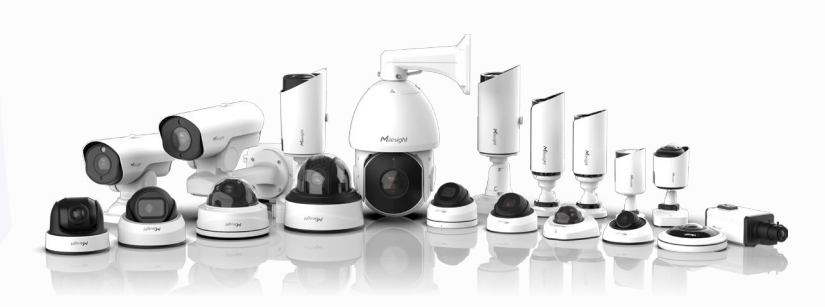

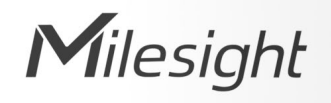

# **Montageanleitung**

**Vor Inbetriebnahme bitte dieses Handbuch lesen.**  Druckfehler, Irrtümer und technische Änderungen vorbehalten.

> Stand: Januar 2023 Distribution und Copyright: FRS GmbH & Co. KG

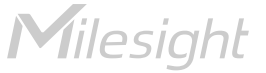

Eine ausführliche Anleitung zur Bedienung der Kamera können Sie auf www.milesight.de herunterladen.

Software, Tools und Updates können Sie auf www.milesight.com herunterladen.

# Inhalt

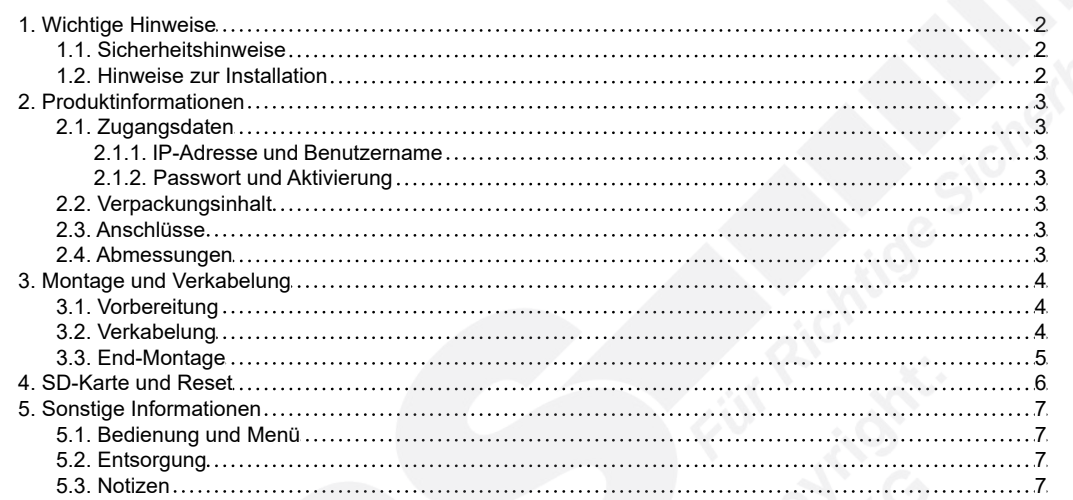

# <span id="page-1-0"></span>1. Wichtige Hinweise

#### <span id="page-1-1"></span>1.1. Sicherheitshinweise

Bitte beachten Sie die im Lieferumfang des Artikels separat beiliegenden Informationen.

#### <span id="page-1-2"></span>1.2. Hinweise zur Installation

- 1. Lesen und befolgen Sie diese Anweisungen.
- 2. Bewahren Sie diese Anweisungen auf.
- 3. Beachten Sie alle Warnungen.
- 4. Reinigen Sie das Gerät nur mit einem trockenen Lappen.
- 5. Installieren Sie das Gerät gemäß den Herstelleranweisungen.
- 6. Achten Sie darauf, keine Schutzvorrichtungen von Steckern oder Kabeln zu beschädigen.
- 7. Prüfen Sie, ob der Untergrund (Decke oder Wand) das Gewicht der Kamera tragen kann. Achten Sie bei der Wahl des Standortes auch auf den zulässigen Temperaturbereich der Kamera.
- 8. Lassen Sie die Verkabelung nicht an einer ungeeigneten Position verhaken oder die Umhüllung der elektrischen Leitung beschädigen. Dies kann einen Defekt verursachen.
- 9. Sorgen Sie dafür, dass sich während der Installation keine Personen oder Gegenstände unter dem Installationsplatz befinden. Personen könnten zum Beispiel von herunterfallendem Werkzeug verletzt werden und Gegenstände könnten beschädigt werden.

# <span id="page-2-0"></span>2. Produktinformationen

# <span id="page-2-1"></span>2.1. Zugangsdaten

<span id="page-2-2"></span>2.1.1. IP-Adresse und Benutzername

Standard IP-Adresse: **192.168.5.190** Standard Benutzername: **admin**

Falls Sie die Standard IP-Adresse geändert haben oder diese von einem DHCP-Server automatisch neu vergeben wurde, können Sie die IP-Adresse mit der Software [**Smart Tools]** suchen, welches auf www.milesight.com herunter geladen werden kann. Wie Sie die IP-Adresse manuell ändern, finden Sie in der Betriebsanleitung, die Sie auf www.milesight.de herunterladen können.

#### <span id="page-2-3"></span>2.1.2. Passwort und Aktivierung

Die Kamera muss für den Betrieb zuerst aktiviert werden. Details hierzu finden Sie in der Betriebsanleitung, die Sie auf www.milesight.de herunterladen können. Hierzu müssen Sie der Kamera ein sicheres Passwort vergeben. Beim ersten Start werden Sie dazu aufgefordert. Bitte notieren Sie sich das Passwort und verwahren es an einem sicheren Ort.

Falls keine Aktivierung erforderlich ist, lautet das vorgegebene Standard-Passwort entweder **admin** oder **123456**.

Hierbei wird nach dem Anmelden gegebenenfalls ein Sicherheitshinweis eingeblendet. Dieser besagt, dass es zum Schutz vor unberechtigtem Zugriff empfehlenswert ist, das Standard-Passwort zu ändern. Details hierzu finden Sie in der Betriebsanleitung, die Sie auf www.milesight.de herunterladen können. Bitte notieren Sie sich dabei Ihr neues Passwort.

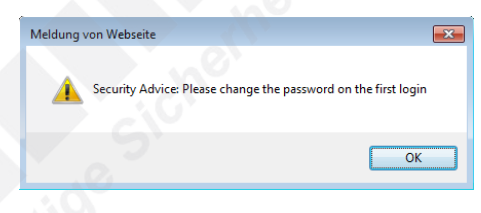

Passwort-Verlust: Falls Sie Ihr Passwort vergessen oder verlegt haben, können Sie es mit der Beantwortung von drei Sicherheitsfragen wiederherstellen, falls Sie in den Passwort-Einstellungen eine Sicherheitsfrage aktiviert haben. Andernfalls ist nur ein Zurücksetzen der Kamera auf Werkseinstellungen möglich. Dies erfolgt über die Reset-Taste der Kamera. Details hierzu finden Sie im Kapitel [[4. SD-Karte und Reset](#page-5-0)] auf Seite [6](#page-5-0).

# <span id="page-2-4"></span>2.2. Verpackungsinhalt

- 1 x Kamera
- 1 x Montagezubehör
- 1 x Montageanleitung

# <span id="page-2-5"></span>2.3. Anschlüsse

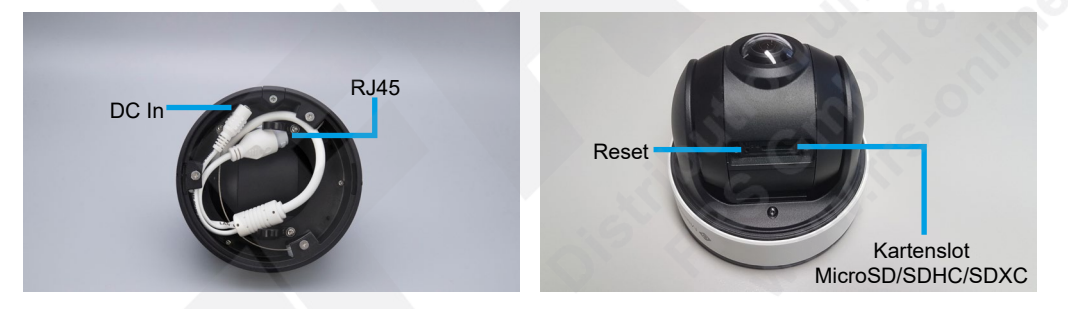

Hinweise:

- Die Error-LED leuchtet, wenn die Kamera startet oder einen Fehler hat.
- Reset: Betätigen Sie die Reset-Taste fünf Sekunden lang, wenn Sie die Kamera auf ihre Werkseinstellungen zurücksetzen möchten.

#### <span id="page-2-6"></span>2.4. Abmessungen

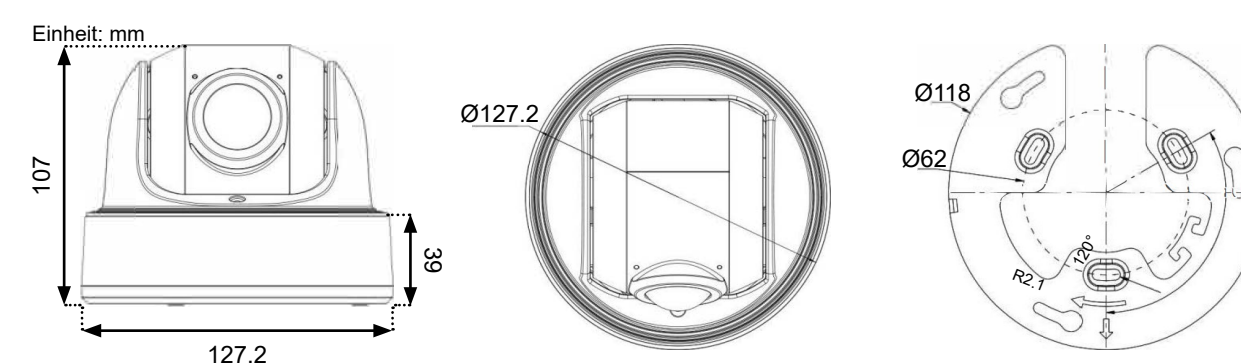

# <span id="page-3-0"></span>3. Montage und Verkabelung

**Hinweis:** Die zur Inbetriebnahme erforderlichen Komponenten wie Kabel, Stecker, Werkzeug oder Netzteil sind nicht im Lieferumfang enthalten.

### <span id="page-3-1"></span>3.1. Vorbereitung

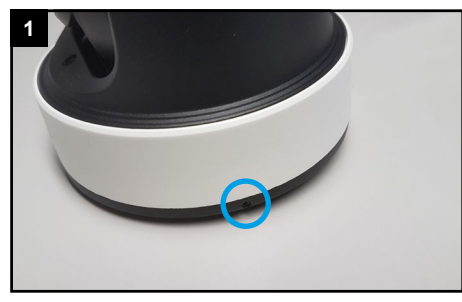

Lockern Sie die beiden Feststellschrauben an beiden Seiten der Kamera mit ein bis zwei Umdrehungen. Lösen Sie sie nicht komplett heraus.

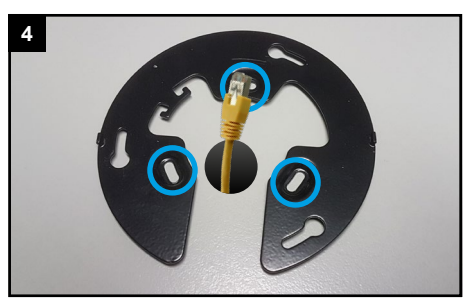

Befestigen Sie die Montageplatte an den hier markierten Stellen mit drei Schrauben.

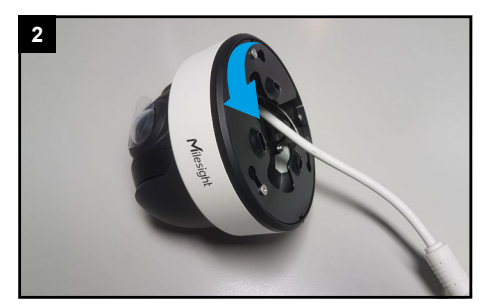

Auf der Rückseite der Kamera befindet sich eine Montageplatte. Lösen Sie diese in Pfeilrichtung.

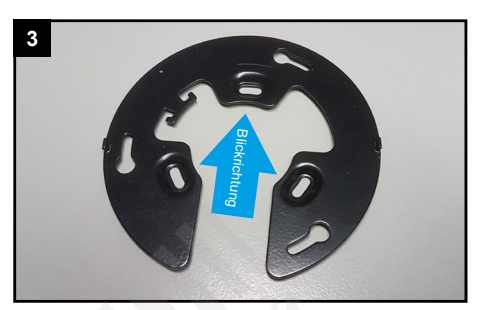

Richten Sie die Kamera so aus, dass die geschlossene Seite in Blickrichtung schaut.

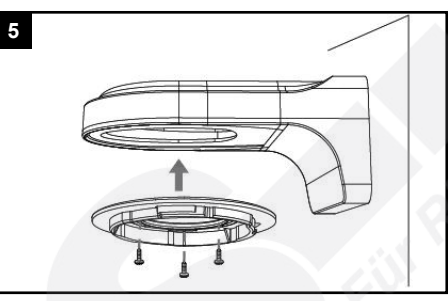

Bei Wandarm: befestigen Sie die Montageplatte am Wandarm.

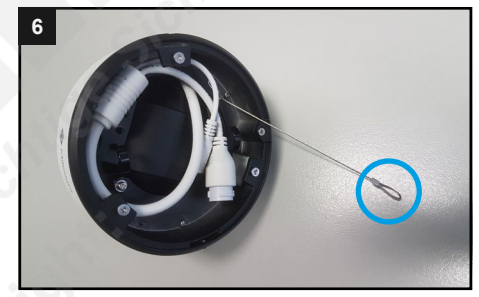

An der Kamera befindet sich ein Sicherungsseil, mit dem Sie während der Montage die Kamera sichern können.

# <span id="page-3-2"></span>3.2. Verkabelung

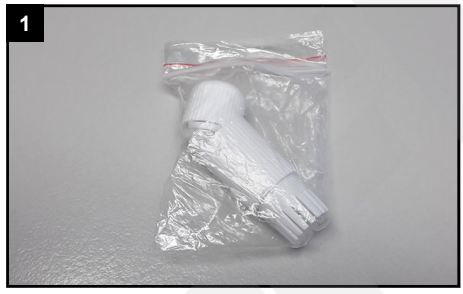

Nehmen Sie den Beutel mit der Kabeldichtung aus dem Verpackungsinhalt der Kamera.

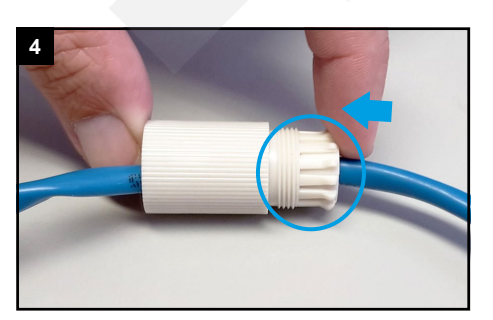

Pressen Sie die Dichtung vorsichtig und gleichmäßig in den Schraubbolzen. ACHTUNG: Achten Sie darauf, dass Sie keine der Klammern beschädigen oder abbrechen.

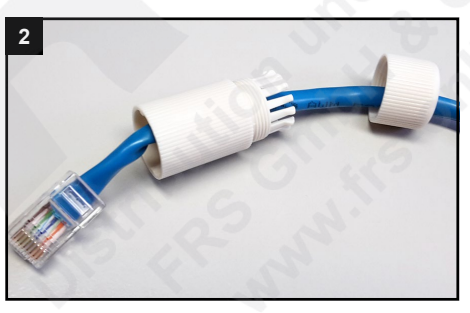

Siehen Sie die Verschraubung und den Schraubbolzen nacheinander über das Kabel, mit dem Sie die Kamera verbinden möchten.

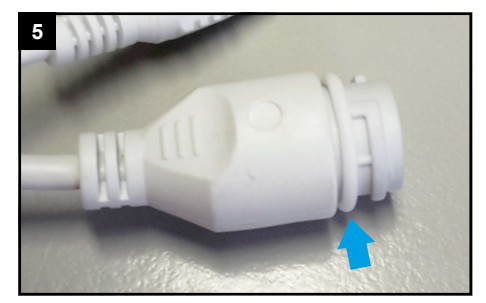

Ziehen Sie den Dichtungsring auf die Buchse am Anschlusskabel der Kamera.

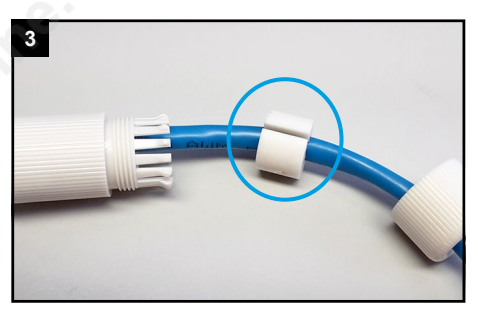

In der Dichtung ist ein seitlicher Schlitz. Führen Sie die Dichtung mit diesem Schlitz um das Kabel herum.

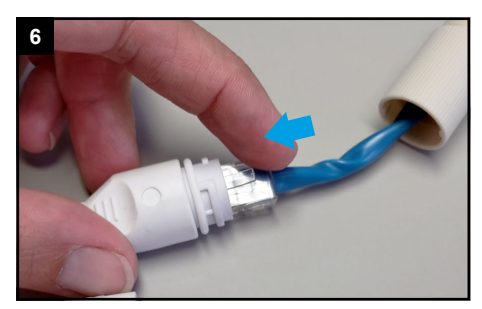

Verbinden Sie den Netzwerkstecker mit dem Netzwerkanschluss-Verbinder am Kamerakabel.

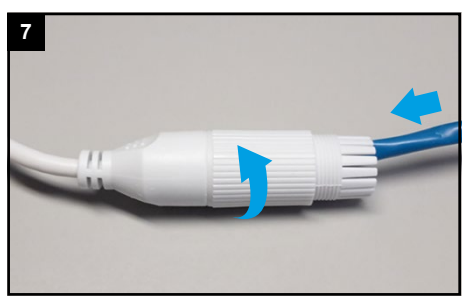

Schieben Sie den Schraubbolzen zum Kamerakabel und schrauben Sie diesen fest.

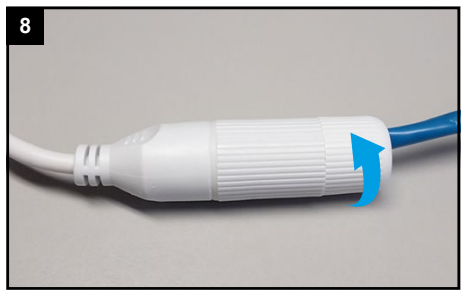

Schrauben Sie die Verschraubung feste an.

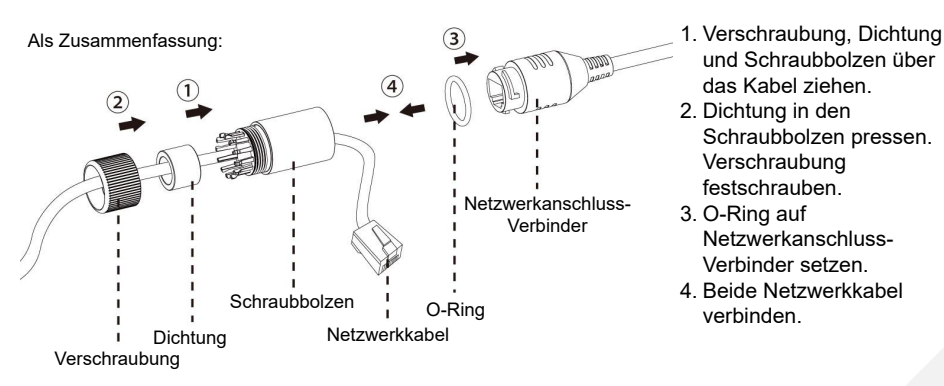

<span id="page-4-0"></span>3.3. End-Montage

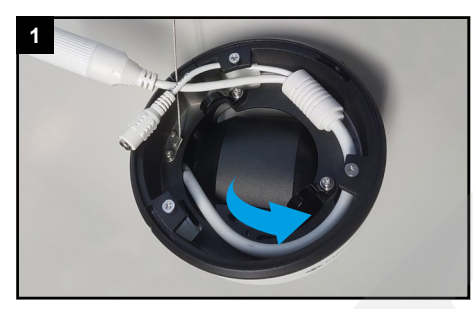

Verlegen Sie das Kabel in Pfeilrichtung.

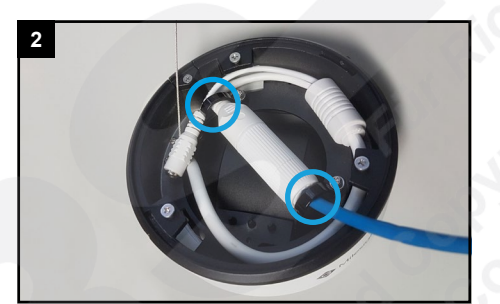

Verlegen Sie die wettefeste Kabelverbindung unter die beiden schwarzen Klemmen.

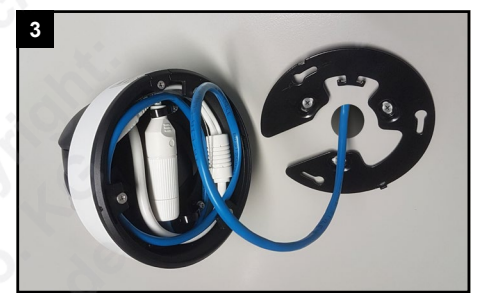

Wickeln Sie das restliche Kabel unterhalb der Montagefläche und setzen Sie die Kamera an die Montageplatte.

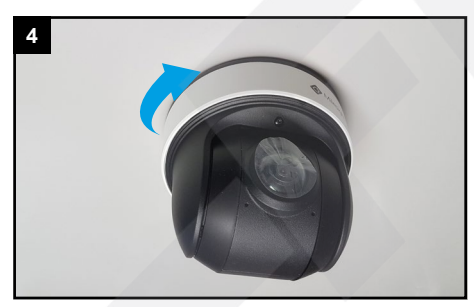

Drehen Sie die Kamera in Pfeilrichtung, bis sie ein wenig einrastet.

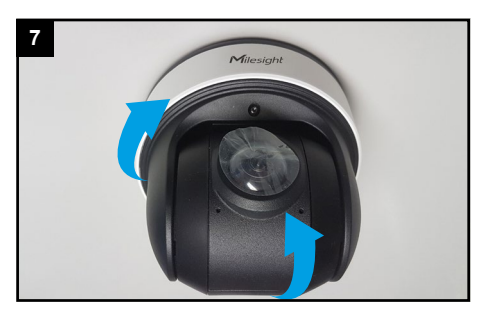

Stellen Sie den gewünschten Schwenk- und Neigungswinkel der Kamera ein.

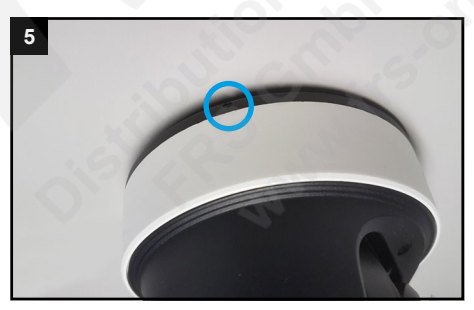

Ziehen Sie die beiden Feststellschrauben an beiden Seiten der Kamera feste an, um die Kamera zu fixieren. Prüfen Sie den festen Halt der Kamera.

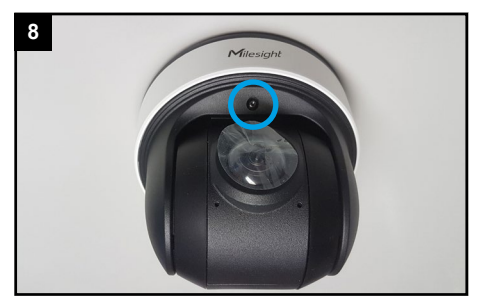

Ziehen Sie zum Fixieren die Schraube wieder feste an.

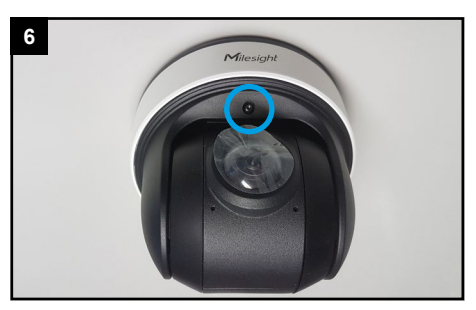

Lockern Sie zum Einstellen der Blickrichtung die vordere Schraube mit ein bis zwei Umdrehungen. Lösen Sie sie nicht komplett heraus.

# <span id="page-5-0"></span>4. SD-Karte und Reset

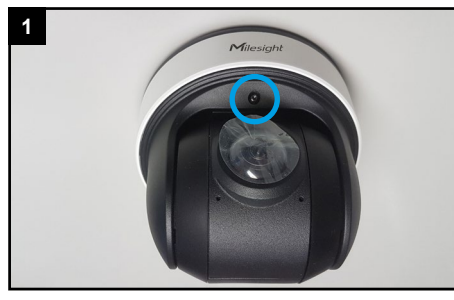

Lockern Sie die vordere Schraube mit ein bis zwei Umdrehungen. Lösen Sie sie nicht komplett heraus.

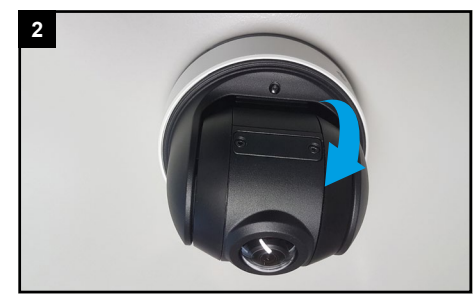

Neigen Sie die Kamera ein wenig, bis die Abdeckung erreichbar ist.

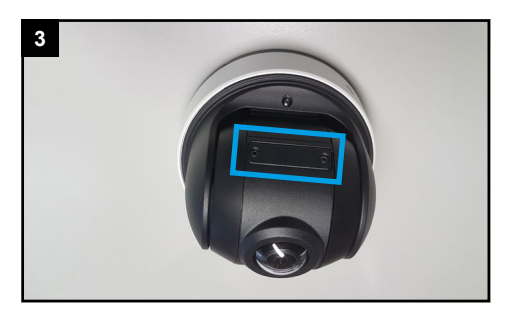

Lösen Sie die beiden Schrauben und nehmen Sie die Kappe ab.

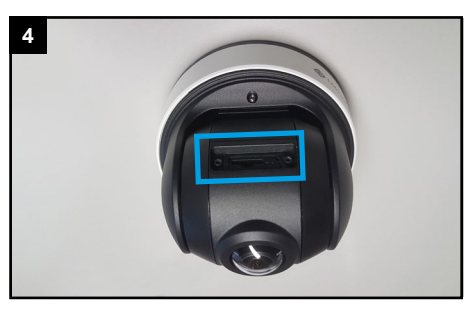

Darunter befinden sich der Kartenslot und die Reset-Taste.

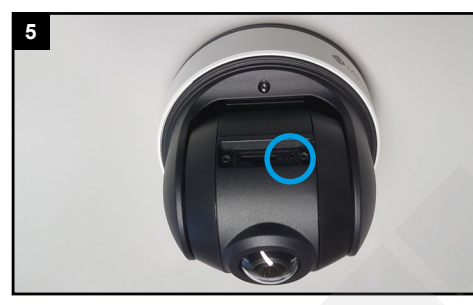

Reset: Betätigen Sie die Reset-Taste fünf Sekunden lang, wenn Sie die Kamera auf ihre Werkseinstellungen zurücksetzen möchten.

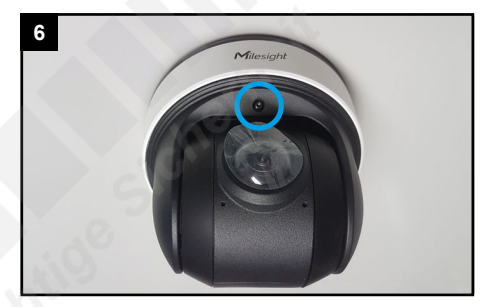

Neigen Sie die Kamera wieder in ihre ursprüngliche Position und ziehen Sie die Schraube wieder feste an.

# <span id="page-6-0"></span>5. Sonstige Informationen

## <span id="page-6-1"></span>5.1. Bedienung und Menü

Eine ausführliche Anleitung zur Bedienung der Kamera können Sie auf www.milesight.de herunterladen. Software, Tools und Updates können Sie auf www.milesight.com herunterladen.

### <span id="page-6-2"></span>5.2. Entsorgung

Entsorgen Sie das Gerät am Ende seiner Lebensdauer gemäß den geltenden gesetzlichen Bestimmungen und Vorschriften. Bitte beachten Sie hierzu die im Lieferumfang des Artikels separat beiliegenden Informationen.

## <span id="page-6-3"></span>5.3. Notizen

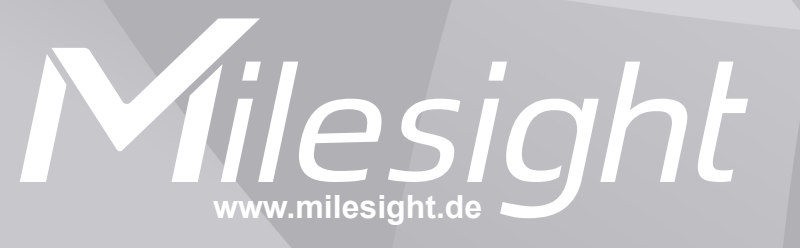

**Distribution und Copyright: FRS GmbH & Co. KG www.frs-online.de**